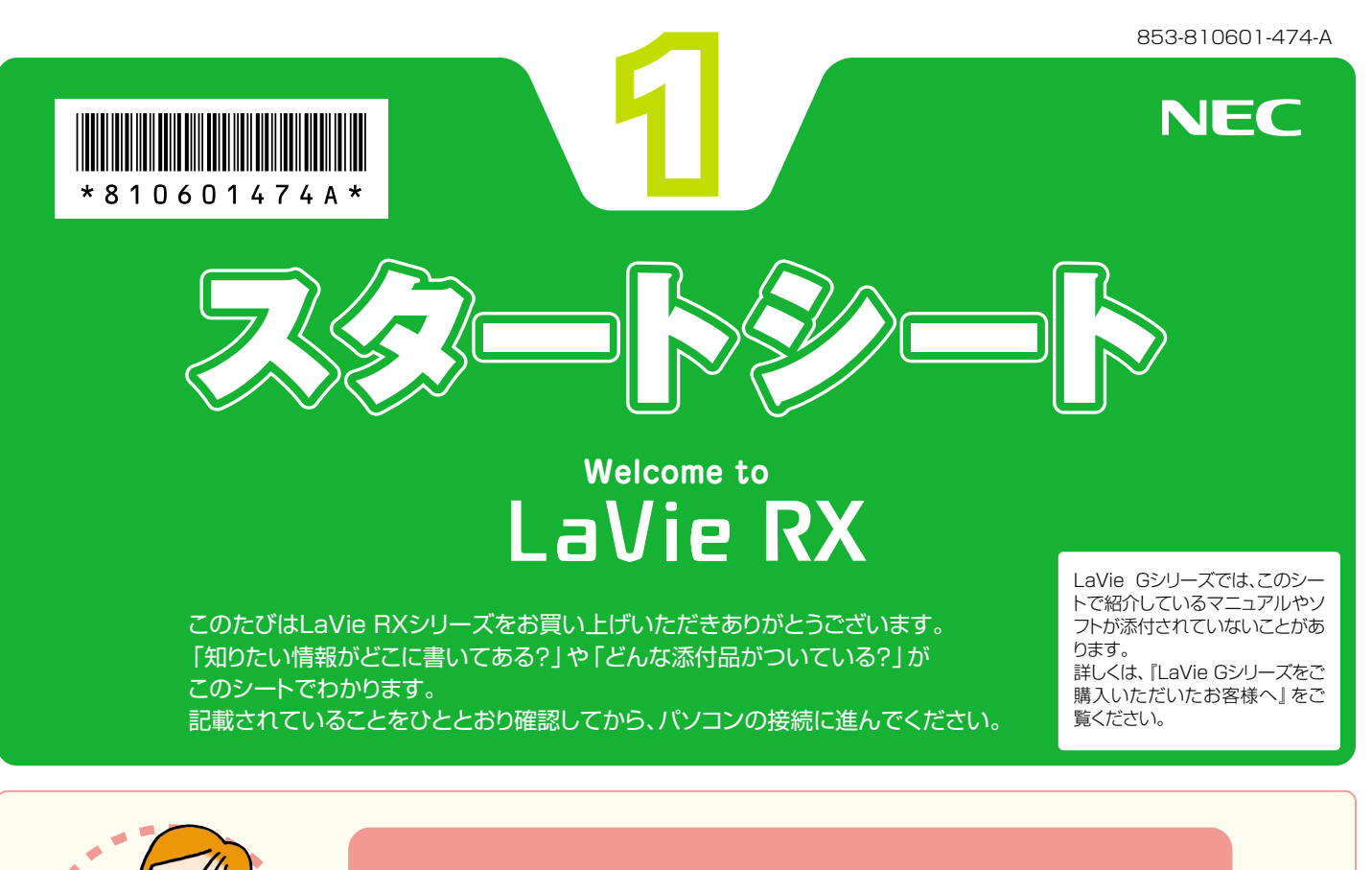

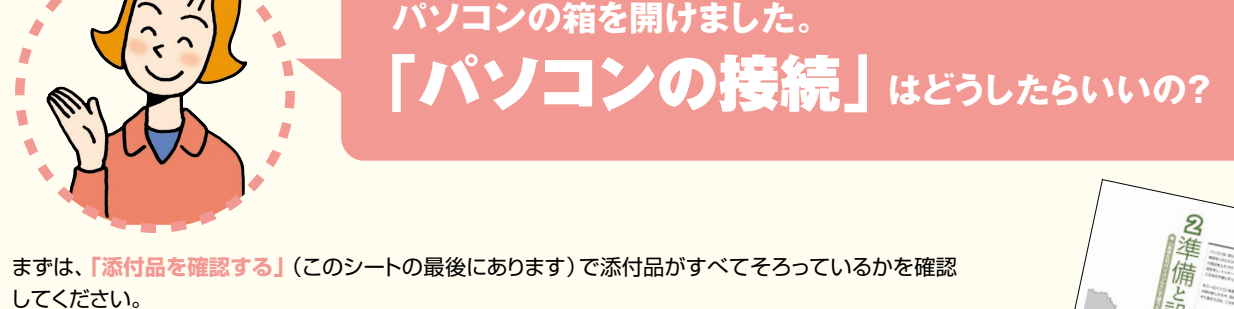

次に、**『準備と設定』**第1章~第4章をご覧になり、パソコンの接続とセットアップをすれば、準備完了です。

●接続とセットアップには、一般的に約30分かかります。

●プリンタなどの別売の機器は、パソコンを使う準備が終わるまでつながないでください。

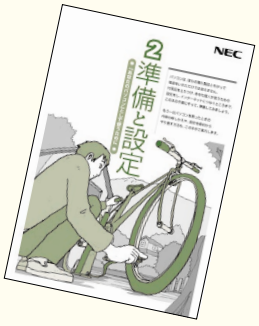

### **ソフトの種類と使い方を知りたい�**

「ソフトナビゲーター」があなたをガイド **「ソフトナビゲーター」**を使えば、パソコンで やりたいことを選んでいくだけで、希望のソ フトが起動できます。操作方法は、**『活用ブッ**

#### ソフトの詳しい使い方は� 「サポートナビゲーター」

**ク』**で説明しています。

**パソコンの画面で見るマニュアル 多「サ ポートナビゲーター」-「ソフトの紹介と 説明」**では、ソフト画面のすぐ隣にソフト の詳しい使い方を表示できるので便利 です。

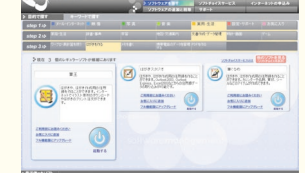

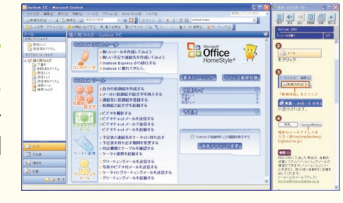

パソコン活用の決め手は『活用ブック』

**『活用ブック』**では、「ファイル整理」など のパソコン活用術のほか、「アルバム作成」 「ホームページ作成」など、このパソコン でできることを紹介しています。

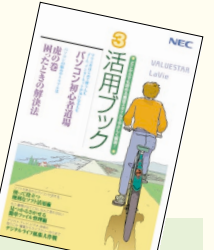

#### **アプリケーションソフトが� 選べる!試せる!手軽に買える! " ソフトチョイス サービス "�**

いろいろなソフトを試して、自分の使いたいものを選ぶこ とができます。詳しくは **「サポートナビゲーター」-「ソ フトの紹介と説明」-「ソフトチョイス サービスについて」** をご覧ください。

※ソフトによっては、使用できる期間や機能などに制限があります。

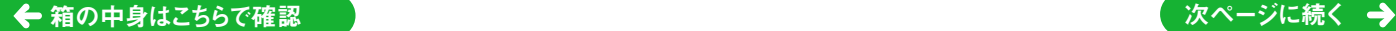

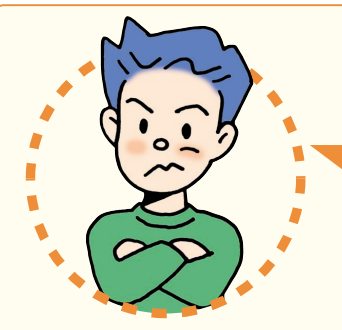

## 「インターネットやメール」**をするには、 どうしたらいいの?�**

### **インターネットやメールを始めるには**

**『準備と設定』**には、インターネットやメールを始めるためのガイドがあります。まず、**『準備と設定』**を ご覧になり、インターネットやメールの接続と設定をおこなってください。 パソコンの画面で見るマニュアル **「サポートナビゲーター」-「つながった後のインターネット」**で は、インターネットを使うときに重要なセキュリティ対策について説明しています。 うまく接続できないときは、 **「サポートナビゲーター」-「トラブル解決」**が役に立ちます。

### **メールやインターネットを活用するには**

**『活用ブック』**には、メールソフト**「Outlook 2003」**やインターネットの活用方法が紹介されています。たとえばメー ルを複数の人に送る方法や検索エンジンの使い方、ホームページ作成の方法など、知っておくと便利な情報があります。 また、便利で役立つホームページも紹介しているので、インターネットの世界がさらに広がります。

#### お客様登録をおすすめします

パソコンをあんしん・快適にお使いいただくために**「121ware お客様登録」**をおすすめします。NECパーソナル商品総合 情報サイト**「121ware.com(ワントゥワンウェア・ドット・ コム)」**では、登録されたお客様に充実したサポート・サー ビスを**「登録料・会費無料」**で提供しています。(法人のお 客様としてのご使用の場合も、ご登録をおすすめします。) 登録方法は、**『121wareガイドブック』**の**「お客様登録編」** 表紙の色、デザインは異 なることがあります。

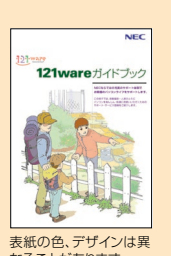

をご覧ください。インターネットに接続できるかたは、**「121ware.com」** の「マイアカウント」(http://121ware.com/my/)から登録できます。

## NECが提供するインターネットプロバイダ� 「BIGLOBE(ビッグローブ)」について�

 $Q_{x-x+y}^{(29-3y)0}$ 

BIGLOBEではブロードバンドに対応したインターネ

ット接続サービスをはじめ、インタ ーネットを利用するのに便利な各 種サービスを取りそろえています。 BIGLOBEのサービス内容や入会 手順については、**『はじめよう! ブロードバンド インターネット 活用ブック』**をご覧ください。

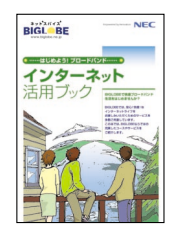

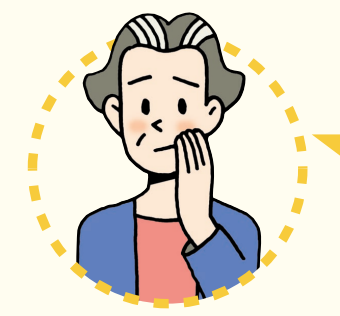

## **パソコンを使っていて�** 「困ったとき」**には、どうしたらいいの?**

電源が入らない、などのトラブルのときや、パソコンを使っていて困ったときには、まず「活用ブッ **ク』**の**「困ったときの解決法」**をご覧ください。パソコンの画面で見るマニュアル **「サポートナ ビゲーター」-「トラブル解決」**にも、トラブル解決法を効率的に探し出せる方法を紹介しています。 パソコンをご購入時の状態に戻す(再セットアップする)には、**『準備と設定』**第8章をご覧ください。

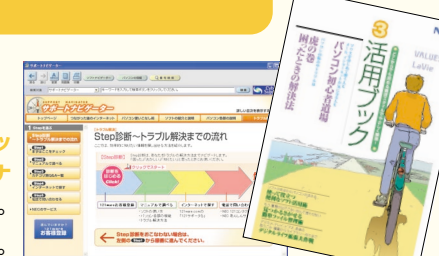

#### NECのパソコンホームページ「121ware.com」の� 「サポート」コーナーもチェック!

インターネットに接続できるかたは、 NECパーソナル商品総合情報サイト **「121ware.com」**の**「サポート」�** コーナー(http://121ware.com/� support/)でトラブルの解決情報を 入手することもできます。

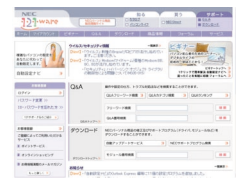

『121wareガイドブック』の「サポート・サ ービス編」にはNECがご提供するすべて のサポート・サービスが紹介されています。 マニュアル/インターネット/電話/出張といっ

た各種サポート・サービスからパソコン教室まで、 お一人おひとりにあったNECあんしんサポート 情報をこの冊子に満載しています。

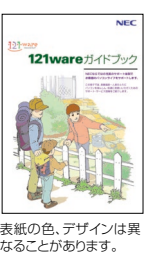

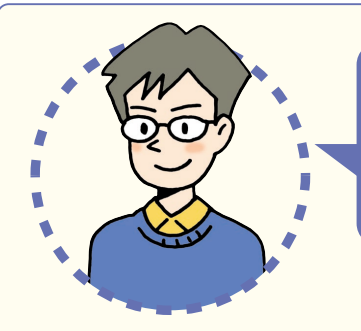

# **LaVie RXシリーズを�** 「もっと活用」**するには、どうしたらいいの?�**

### **パソコンを外出先で活用したい**

**『準備と設定』**の付録には、外出先でこのパソコンを使いたいときに役 に立つ、さまざまなヒントとなる情報があります。外出先で使うときに気 になるバッテリやセキュリティ対策についての説明もあります。

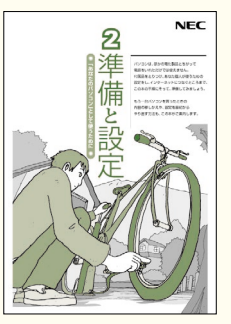

### **自宅でも外出先でも� インターネットを楽しみたい**

このパソコンに入っている**「MobileOptimizer」**を使えば、自宅でイン ターネットに接続するための設定と外出先でインターネットに接続するため の設定をスムーズに切り換えることができます。

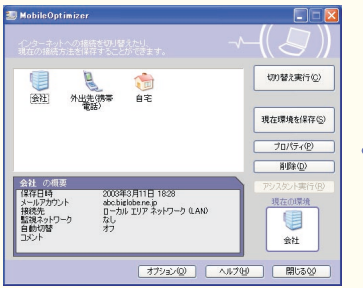

①自宅や会社など、あらかじめよく使 う場所でのインターネット接続の 設定を保存しておく�

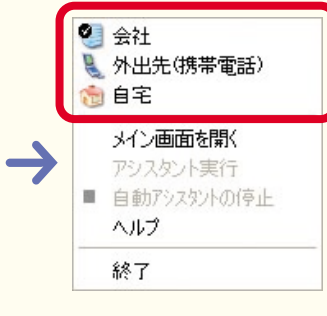

②デスクトップ右下の あるを右 クリックして、使用する環境 を選ぶだけですぐにインター ネットに接続!

## **バッテリを効率よく使いたい**

外出先などでバッテリのみでこのパソコンを使うときには、少しでも長い時 間使えるように不要な消費電力を抑えることが大事です。このパソコンに入っ ている**「パワーモードチェンジャー」**やこのパソコンの省電力機能を上手に 使いこなしたり、別売の大容量バッテリを組み合わせることで、より長い時間 パソコンを使うことができるようになります。パソコンの画面で見るマニュ

アル **「サポートナビゲーター」-「パ ソコン各部の説明」-「パソコンの機能」** の**「バッテリ」**および**「省電力機能」** をご覧ください。

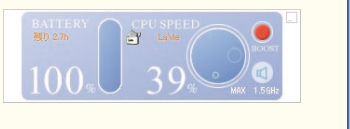

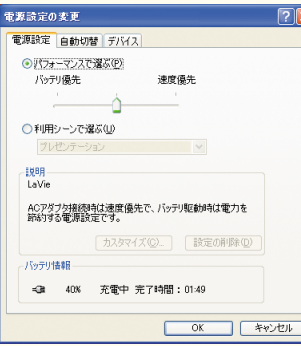

### **目的地までのルートを� スムーズに調べたい**

**「電子地図帳Z[zi X] 7 for NEC」を使えば、駅名や住所** 録から目的地までのルートを手軽に調べることができます。 旅行の計画を立てるときに目的地までの最短ルートを調べた り、移動途中で行き先がわからなくなったときなどに便利です。

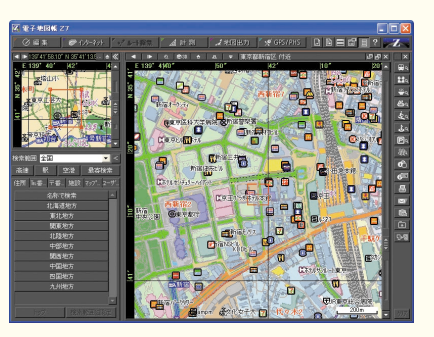

#### 無線LANスポットで� インターネットを楽しみたい

このパソコンにあるワイヤレスLAN機能を使えば、 あらかじめ設定をしておくだけで、駅や空港、ファー ストフードショップなど、ワイヤレスでインターネット に接続するサービスを提供している場所(無線LAN スポット)でインターネットを手軽に楽しむことがで きるようになります(事前の申し込みが必要なサー ビスもあります)。

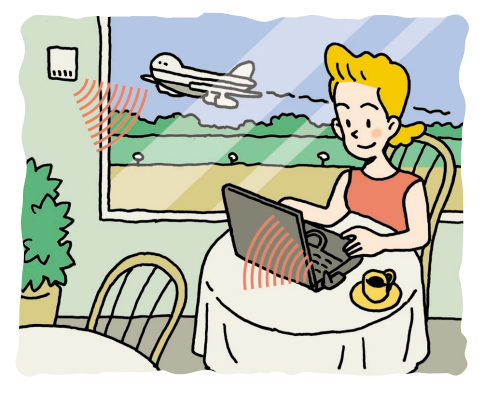

# **添付品を確認する�**

このページのチェックリストを見ながら、添付品がそろっているか確認をしてください。万一、添付品が足りない場 合は、すぐにNEC 121コンタクトセンター 0120-977-121(フリーコール)へお問い合わせください。 携帯電話、PHSからは03-6670-6000までお願いいたします。 ※通話料は、お客様のご負担となります。 ※電話番号をよくお確かめになり、おかけください。

### LaVie Gシリーズをご購入の場合

LaVie Gシリーズをご購入いただいた場合、お客様の選択により添付品が異なります。添付品の確認をするときには、『LaVie Gシリーズをご購入いただいたお客様へ』をご覧ください。

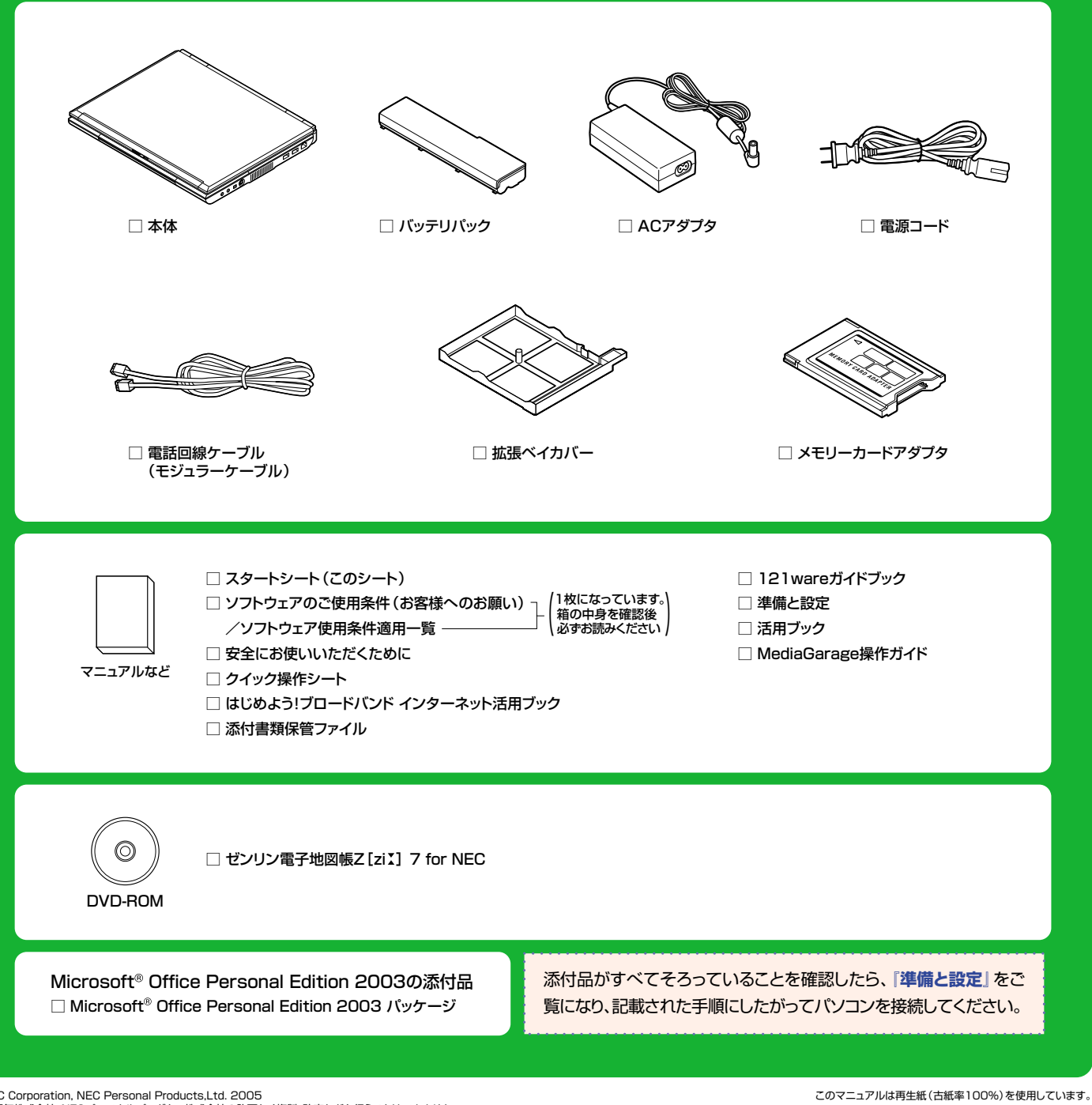

©NEC Corporation, NEC Personal Products,Ltd. 2005<br>日本電気株式会社、NECパーソナルプロダクツ株式会社の許可なく複製、改変などを行うことはできません。 Microsoft、Windowsは、米国Microsoft Corporationの米国およびその他の国における登録商標です。 その他、記載されている会社名、商品名は各社の商標または登録商標です。

NECパーソナルプロダクツ株式会社� 〒141-0032 東京都品川区大崎一丁目11-1(ゲートシティ大崎ウエストタワー)